# 設定例:フローティング スタティック ルートと ダイヤルオンデマンド ルーティングの使用

### 内容

[概要](#page-0-0) [前提条件](#page-0-1) [要件](#page-0-2) [使用するコンポーネント](#page-0-3) [表記法](#page-1-0) [設定](#page-1-1) [ネットワーク図](#page-1-2) [設定](#page-2-0) [確認](#page-6-0) [トラブルシュート](#page-7-0) [関連情報](#page-8-0)

### <span id="page-0-0"></span>概要

このドキュメントの目的は、フレーム リレー回線の障害に備え、リモート サイトにダイヤルして トラフィックを搬送できるように、ISDN の基本速度インターフェイス(BRI)を設定することで す。

BRI では Enhanced Interior Gateway Routing Protocol(EIGRP)は実行されません。そこでこの ドキュメントの例では、EIGRP を通じてフレームリレー回線経由で学習した経路が喪失した場合 にだけ、フローティング スタティック ルートを使用してトラフィックを BRI 経由でフォワード します。

すべてのルータにおいて ip classless が有効であることを確認してください。

## <span id="page-0-1"></span>前提条件

#### <span id="page-0-2"></span>要件

このドキュメントに特有の要件はありません。

#### <span id="page-0-3"></span>使用するコンポーネント

このドキュメントの内容は、特定のソフトウェアやハードウェアのバージョンに限定されるもの ではありません。

このドキュメントの情報は、特定のラボ環境にあるデバイスに基づいて作成されました。このド

キュメントで使用するすべてのデバイスは、初期(デフォルト)設定の状態から起動しています 。対象のネットワークが実稼働中である場合には、どのようなコマンドについても、その潜在的 な影響について確実に理解しておく必要があります。

#### <span id="page-1-0"></span>表記法

ドキュメントの表記法の詳細は、「[シスコ テクニカル ティップスの表記法」](//www.cisco.com/en/US/tech/tk801/tk36/technologies_tech_note09186a0080121ac5.shtml)を参照してください  $\circ$ 

## <span id="page-1-1"></span>設定

これらの設定は、設定の一部分です。

このセクションでは、このドキュメントで説明する機能を設定するために必要な情報を提供して います。

注:この文書で使用されているコマンドの詳細を調べるには、「Command Lookup ツール」を使 用してください(登録ユーザのみ)。

#### <span id="page-1-2"></span>ネットワーク図

このドキュメントでは、次のネットワーク セットアップを使用します。

#### 図 1:ネットワーク ダイアグラム

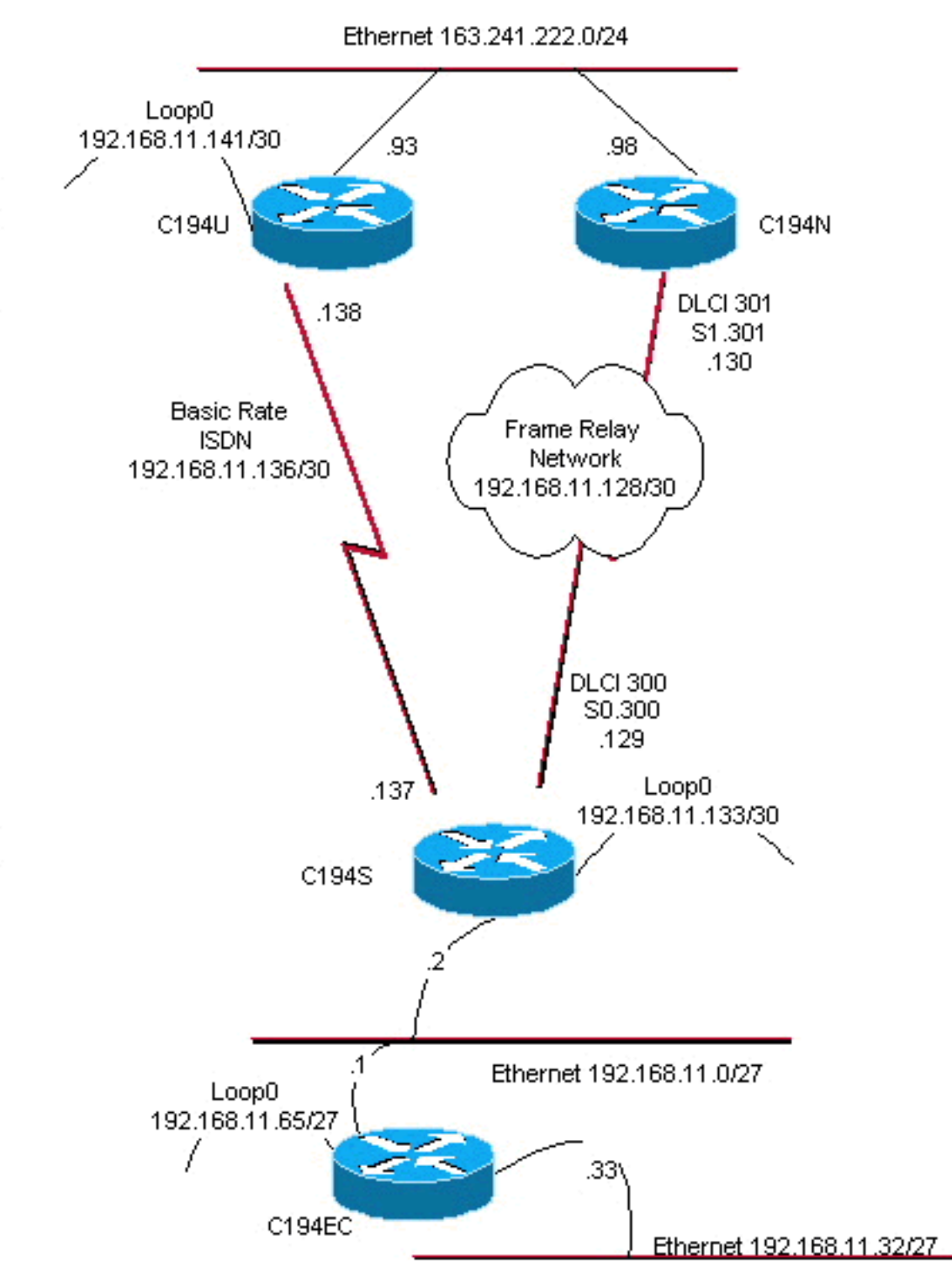

Distribution Layer

### <span id="page-2-0"></span>設定

このドキュメントでは、次の構成を使用します。

- ディストリビューション レイヤ ルータ 1
- ディストリビューション レイヤ ルータ 2
- アクセス レイヤ ルータ
- リモート サイト ルータ

ルータ C194u は 2 台のディストリビューション レイヤ ルータのうちの 1 つです。この例では、 ルータ C194u はリモート サイトに対して BRI を使って接続します。他方のディストリビューシ ョン レイヤ ルータ C194n は、シリアルインターフェースを使ったフレームリレー回線を使用し

#### ています。

!

ディストリビューション レイヤ ルータ 1

hostname c194u

*!--- Create a username for the router at the remote site.* username c194s password 7 XXXXXXXX ! ip subnetzero isdn switch-type basic-dms100 ! interface Loopback0 ip address 192.168.11.141 255.255.255.252 ! interface Ethernet0 ip address 163.241.222.93 255.255.255.0 mediatype 10BaseT ! interface BRI0 description to Remote Site c194s, (this end 08358662 08358664) ip address 192.168.11.138 255.255.255.252 no ip mroute-cache encapsulation ppp no ip route-cache isdn spid1 0835866201 isdn spid2 0835866401 dialer idle-timeout 600 dialer wait-for-carrier-time 10 dialer map ip 192.168.11.137 name c194s broadcast 8358661 dialer map ip 192.168.11.137 name c194s broadcast 8358663 dialer hold-queue 5 dialer load-threshold 128 outbound dialergroup 1 no fair-queue ppp authentication chap ppp multilink ! router eigrp 65535 *!--- We redistribute the static routes listed below, so if the Frame Relay !-- network fails, the other routers in this autonomous system (AS) will !--- begin to see the remote networks advertised from this router. !--- Normally these routes are learned through EIGRP across the Frame Relay link. !--- Make the BRI interfaces passive. An alternative is to use a dialer-list !--- to identify EIGRP packets as "uninteresting" packets.* **redistribute static passive-interface BRI0** network 192.168.11.0 network 163.241.0.0 default-metric 64 200 255 1 1500 no auto-summary eigrp log-neighbor-changes ! ip classless *!--- Both distribution layer routers have a default route to their Null !--- interfaces so that they advertise the 0/0 network to all other routers !--- in the AS.* **ip route 0.0.0.0 0.0.0.0 Null0** *!--- There must be a static route for each network behind the C194s !--- router at the remote site. Use the IP address of the BRI interface !--- of router C194s, and ensure that the administrative distance is 240. !---* **Note**: Summarize these routes if your addressing scheme lends itself !--- to summarization. If the Frame Relay network fails, this will force !--- packets destined to the remote site out the BRI interface, and will cause !- -- it to dial and restore connectivity. **ip route 192.168.11.0 255.255.255.224 192.168.11.137 240 ip route 192.168.11.32 255.255.255.224 192.168.11.137 240 ip route 192.168.11.64 255.255.255.224 192.168.11.137 240 ip route 192.168.11.132 255.255.255.252 192.168.11.137 240** !

access-list 100 deny icmp any any access-list 100 permit ip any any

次にルータ C194u に対する show dialer コマンドの出力例を示します。

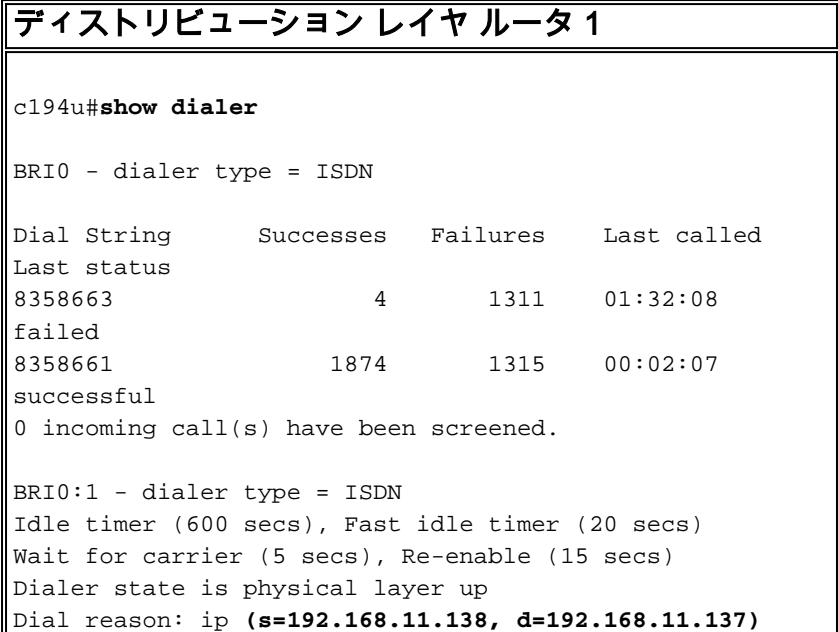

次のルータ C194n は、2 台目のディストリビューション レイヤ ルータになります。この図では これはフレーム リンク ルータです。このルータには特別な設定はありません。EIGRP に再配布 されるデフォルト ルートだけが設定されています。

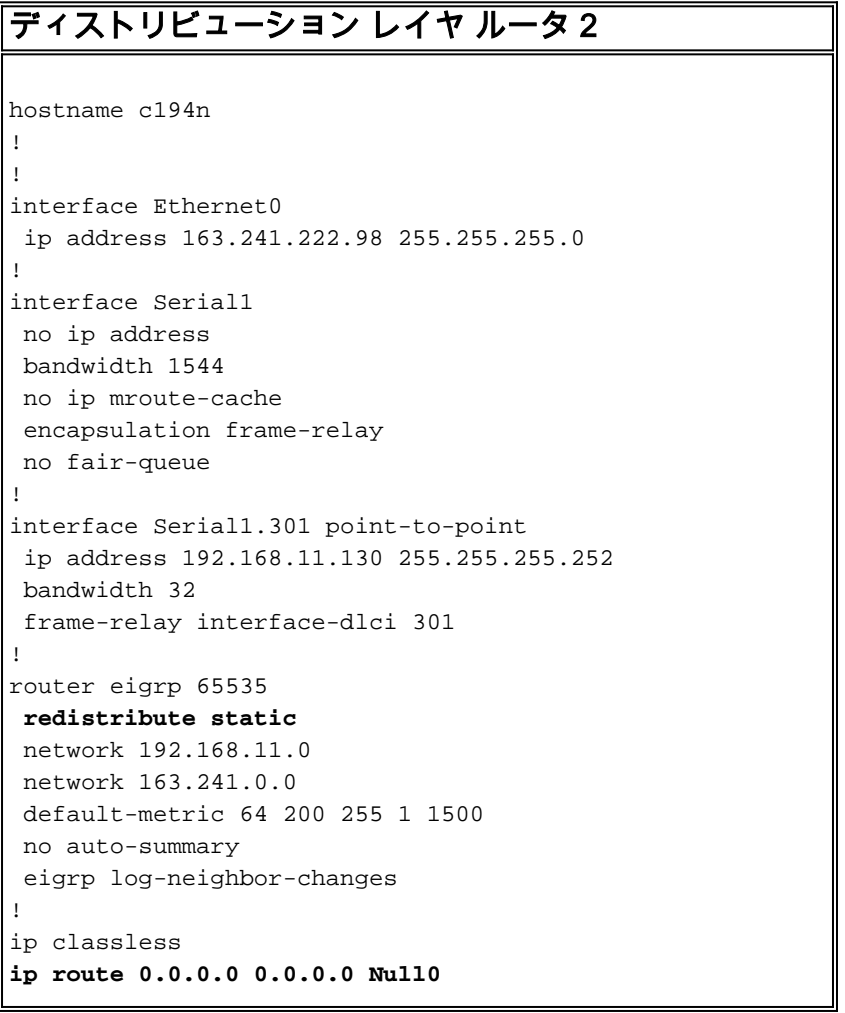

次のルータ C194s はリモート サイト ルータで、アクセス レイヤ ルータです。このルータは、デ ィストリビューション レイヤ ルータを経由してリモート ネットワークをバックボーンに接続し ます。

```
アクセス レイヤ ルータ
!
hostname c194s
!
!--- Create a username for the distribution layer
router. username c194u password 7 XXXXXXXXX ! isdn
switch-type basic-dms100 ! interface Loopback0 ip
address 192.168.11.133 255.255.255.252 ! interface
Ethernet0 ip address 192.168.11.2 255.255.255.224 !
interface Serial0 no ip address bandwidth 64
encapsulation frame-relay ! interface Serial0.300 point-
to-point ip address 192.168.11.129 255.255.255.252
bandwidth 32 frame-relay interface-dlci 300 ! interface
BRI0 description to Hub Site c194u, (this end 08358661
08358663) ip address 192.168.11.137 255.255.255.252 no
ip mroute-cache encapsulation ppp no ip route-cache isdn
spid1 0835866101 isdn spid2 0835866301 dialer idle-
timeout 600 dialer wait-for-carrier-time 10 dialer map
ip 192.168.11.138 name c194u broadcast 8358662 dialer
map ip 192.168.11.138 name c194u broadcast 8358664
dialer hold-queue 5 dialer load-threshold 128 dialer-
group 1 no fair-queue ppp multilink ppp authentication
chap ! router eigrp 65535 !--- Redistribute the static
route, so any routers which you could have attached !---
to the Ethernet network 192.168.11.0/27 will see this
router as their way !--- out to the remainder of the
network. However, do not allow this default !--- route
back into your distribution layer routers. Use a
distribute list !--- to block the advertisement.
redistribute static
 passive-interface BRI0
 network 192.168.11.0
 default-metric 64 200 255 1 1500
distribute-list 2 out Serial0.300
 no auto-summary
 eigrp log-neighbor-changes
!
ip classless
!--- Use the IP address of the BRI interface of the
distribution layer router to !--- Add a default route.
When the frame network goes down, this will !--- push
your traffic out the BRI interface, and cause it to dial
and !--- restore connectivity. ip route 0.0.0.0 0.0.0.0
192.168.11.138 240
!
access-list 1 permit any
!
access-list 2 deny 0.0.0.0
access-list 2 permit any
!
dialer-list 1 protocol ip list 1
!
end
!
```
!

次のルータはリモート サイト ネットワークを表しています。ここでは、アクセス レイヤ ルータ の IGP ダイナミック ルーティング プロトコルである EIGRP を動作させることを除いて、特別な 設定は不要です。

リモート サイト ルータ hostname c194ec ! ! interface Loopback0 ip address 192.168.11.65 255.255.255.224 ! interface Ethernet0 ip address 192.168.11.1 255.255.255.224 ! interface Ethernet1 ip address 192.168.11.33 255.255.255.224 ! ! router eigrp 65535 network 192.168.11.0 default-metric 64 200 255 1 1500 no auto-summary eigrp log-neighbor-changes ! ip classless ! end

### <span id="page-6-0"></span>確認

ここでは、設定が正しく機能していることを確認するために使用する情報を示します。

一部の show コマンドは[アウトプット インタープリタ ツールによってサポートされています\(](https://www.cisco.com/cgi-bin/Support/OutputInterpreter/home.pl)[登](//tools.cisco.com/RPF/register/register.do) [録ユーザ専用\)。このツールを使用することによって、show コマンド出力の分析結果を表示で](//tools.cisco.com/RPF/register/register.do) [きます。](//tools.cisco.com/RPF/register/register.do)

フレームリレー ネットワークをダウンさせた状態で、リモート サイトでネットワークから traceroute を試みます。上記のネットワーク図(図 1 を参照)から、対象の IP アドレスはハブ サイト ルータのループバック インターフェイスになります。

c194ec#**trace** Target IP address: 192.168.11.141 Source address: 192.168.11.65 Tracing the route to 192.168.11.141

 1 192.168.11.2 4 msec 4 msec 4 msec  $2 * * * * *$ 3 \* \*

192.168.11.138 24 msec

複数のパケットを使用して、BRI インターフェイスがどのようにアップされているかに注目して ください。BRI が非アクティブになってパケットが喪失する前に、再び traceroute コマンドを発 行します。

Tracing the route to 192.168.11.141

1 192.168.11.2 4 msec 4 msec 4 msec

2 192.168.11.138 20 msec \* 20 msec

再びフレームリレーをアップさせます。フレームリレー ネットワークが稼働状態になったので、 ISDN は使用しません。

c194ec#**traceroute 192.168.11.141** Tracing the route to 192.168.11.141

1 192.168.11.2 4 msec 4 msec 4 msec

2 192.168.11.130 36 msec 36 msec 32 msec

3 163.241.222.93 36 msec \* 32 msec

稼働状態のフレームリレー ネットワークのルーティング テーブルを次に示します。ハブ サイト にあるネットワークの個々の経路が EIGRP を通じてどのように学習されるのかに注目してくだ さい。EIGRP を通じて学習されたデフォルト ルートも存在します。

#### c194ec#**show ip route**

Gateway of last resort is 192.168.11.2 to network 0.0.0.0

163.241.0.0 255.255.255.0 is subnetted, 1 subnets

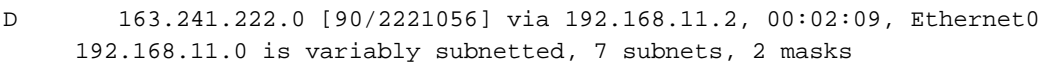

C 192.168.11.64 255.255.255.224 is directly connected, Loopback0

C 192.168.11.32 255.255.255.224 is directly connected, Ethernet1

- C 192.168.11.0 255.255.255.224 is directly connected, Ethernet0
- D 192.168.11.128 255.255.255.252

[90/2195456] via 192.168.11.2, 00:02:13, Ethernet0

```
D 192.168.11.132 255.255.255.252
           [90/409600] via 192.168.11.2, 01:23:14, Ethernet0
D 192.168.11.136 255.255.255.252
```

```
 [90/40537600] via 192.168.11.2, 01:23:14, Ethernet0
```
D 192.168.11.140 255.255.255.252

[90/2349056] via 192.168.11.2, 00:02:10, Ethernet0

D\*EX 0.0.0.0 0.0.0.0 [170/40614400] via 192.168.11.2, 00:02:10, Ethernet

フレームリレー ネットワークがダウンしたときのルーティング テーブルを次に示します。デフォ ルト ルートは依然として存在しますが、ハブ サイトの向こう側にあるネットワークの個々の経路 がいくつか喪失しています。しかし、ip classless が有効で、デフォルト ルートが存在すること から、引き続きネットワークのどこにでも到達できます。

#### c194ec#**show ip route**

Gateway of last resort is 192.168.11.2 to network 0.0.0.0

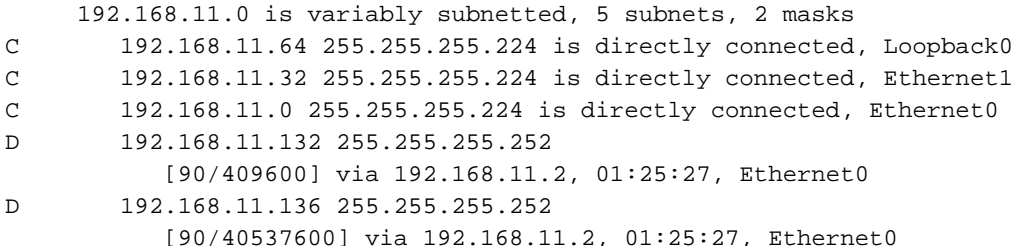

D\*EX 0.0.0.0 0.0.0.0 [170/40076800] via 192.168.11.2, 00:00:15, Ethernet

<span id="page-7-0"></span>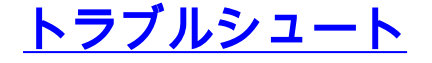

現在、この設定に関する特定のトラブルシューティング情報はありません。

# <span id="page-8-0"></span>関連情報

● [テクニカルサポート - Cisco Systems](//www.cisco.com/cisco/web/support/index.html?referring_site=bodynav)